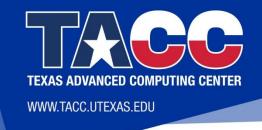

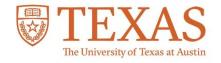

## Machine Learning on HPC: Introduction to ML Support at TACC

Sikan Li
Research Engineer

Scalable Computational Intelligence Group
Texas Advanced Computing Center
University of Texas at Austin

## Accessing TACC Machines Remotely

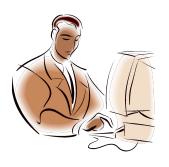

Remote
Access:
ssh
Analysis Portal

Personal Laptop

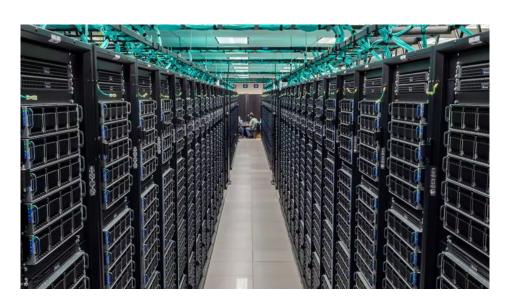

## Secure Shell (ssh): Accessing Shell

localhost\$ ssh username@frontera.tacc.utexas.edu

- The standard way to connect TACC machines
- SSH is available within Linux and from the terminal app in the Mac OS. If you are using Windows, you will need an SSH client that supports the SSH-2 protocol: e.g. <u>Bitvise</u>, <u>OpenSSH</u>, <u>PuTTY</u>, or <u>SecureCRT</u>
- Read <u>User Guide</u> for more information on how to access TACC machine with ssh

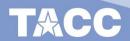

### **TACC Analysis Portal**

- TACC Analysis Portal (TAP) provides access to interactive sessions on TACC machines
- Allows user to utilize web-based interactions on TACC computers
  - o e.g. Jupyter notebook, Rstudio

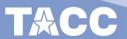

### **TACC Analysis Portal**

- TACC Analysis Portal (TAP) provides access to interactive sessions on TACC machines
- Allows user to utilize web-based interactions on TACC computers
  - e.g. Jupyter notebook, Rstudio
- tap.tacc.utexas.edu

TACC | Analysis Portal User Guide

Welcome to the TACC Analysis Portal

simple access to TACC's analysis resources

Log In to TAP

## Jupyter notebook: Accessing shell

• TACC Analysis Portal:

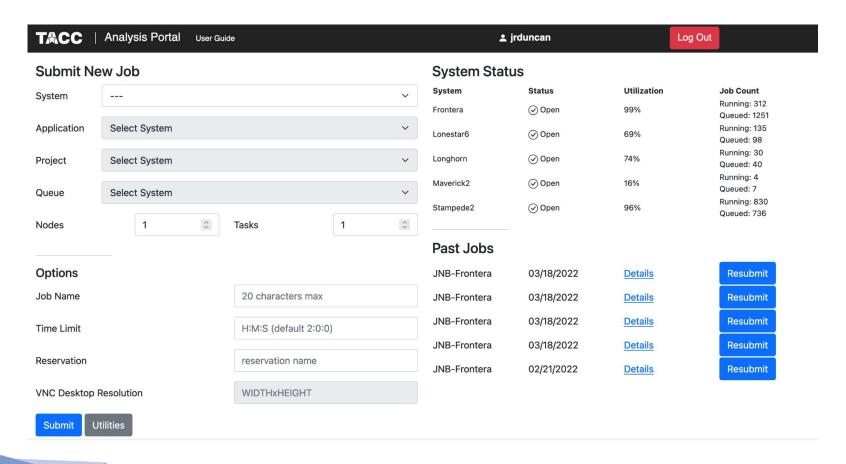

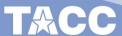

## Jupyter notebook: Accessing shell

TACC

**Analysis Portal** 

User Guide

**∴** jrduncan

Log Out

#### **TAP Job Status**

**Job:** Jupyter notebook on Frontera (4175197, 2022-03-21T17:28-05:00)

Status: RUNNING

**Start:** March 21, 2022, 5:28 p.m. **End:** March 21, 2022, 5:33 p.m.

Refresh: in 873 seconds

#### Message:

TAP: Your session is running at https://frontera.tacc.utexas.edu:60752/?token=9cbad0f26752e7dd14fcf090d6a30b6ec5c15c63ed7d9e2b626f214712fb8b4d

Connect

nd Job

**Show Output** 

Back to Jobs

# Jupyter notebook: Accessing shell

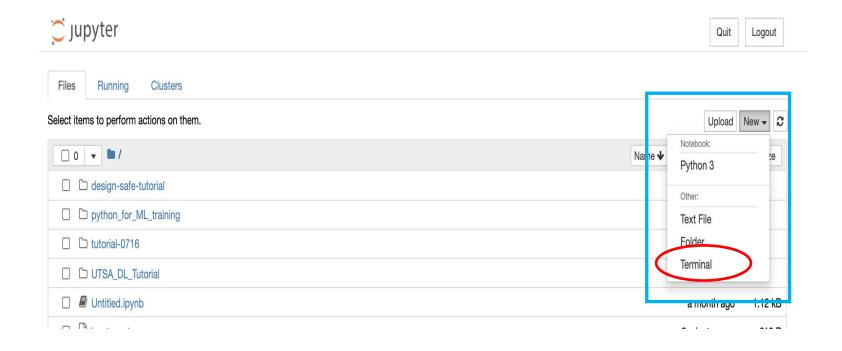

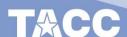

## Resources on TACC Machines

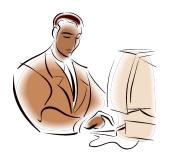

Remote
Access:
ssh
Analysis Portal

Personal Laptop

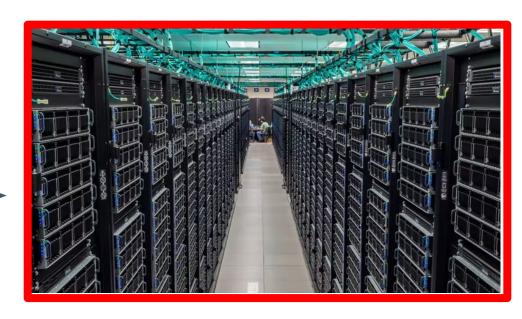

- Login versus Compute nodes
- File systems

## Login vs Compute Nodes

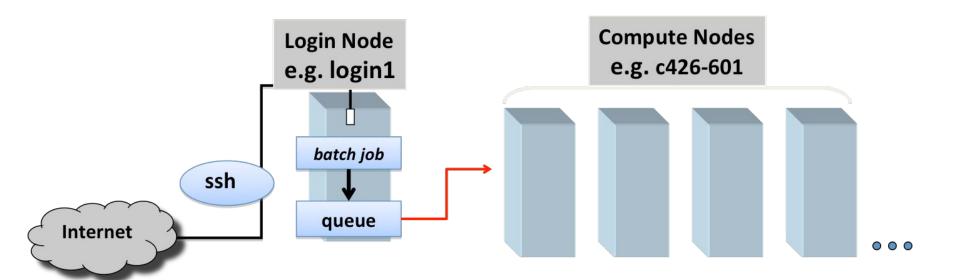

#### Login Nodes

- Shared by multiple users
- Not meant for CPU or memory intensive jobs
- Meant for managing file and compiling code

#### Compute Nodes

- Where research computation occurs
- Used for sbatch or interactive session to access compute nodes

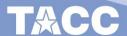

## **Accessing Compute Nodes**

#### Ways to access compute nodes

- submit a batch job via the sbatch command
  - job waits in queue until resources are available
  - example script
    - sbatch myjobscript
    - squeue –u bjones #show all jobs owned by bjones
    - More job management commands

```
JOBID
        PARTITION
                               USER ST
                                             TIME NODES NODELIST(REASON)
25781
            debug idv72397
                            bjones CG
                                                      2 c190-131,c191-092
                                             9:36
25918
                            bjones PD
                                             0:00
                                                   4828 (Resources)
           debug ppm 4828
           debug MV2-test
                             siliu PD
                                             0:00
                                                   4200 (Priority)
25940
                                                     18 (Nodes required for job are DOWN, DRAINED or reserved for jobs in higher priority partitions
          normal
                           xtwang PD
                                            0:00
25589
          normal aatest slindsey PD
                                             0:00
                                                      8 (Dependency)
25949
           debug psdns_la sniffjck PD
                                             0:00
                                                    256 (Priority)
25942
                                                    128 (Nodes required for job are DOWN, DRAINED or reserved for jobs in higher priority partitions
          normal
                     WRF2 sniffjck PD
                                             0:00
25618
          normal SP256U
                            connor PD
                                            0:00
                                                      1 (Dependency)
          normal MoTi_hi
                            wchung R
                                            35:13
                                                      1 c112-203
25945
                            wchung R
          normal WTi hi e
                                            27:11
                                                      1 c113-131
25606
                            jackhu R
                                        23:28:28
                                                      1 c119-152
```

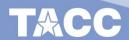

### **Accessing Compute Nodes**

- activate an interactive session via idev
  - idev
    - Allows you to get a compute node for testing purposes
    - -m option lets you specify time in minutes
      - idev -m 30

## File systems

- Three (3) main LUSTRE file systems
  - \$HOME
    - Quota (25G)
    - Backed up
    - Used for: small scripts, environment settings, other routine file management task
  - \$WORK/\$WORK2
    - Quota (1TB)
    - Not Backed up
    - Used For: Intermediate staging/preparation of files
      - Move files in/out of \$SCRATCH
    - Part of one large Global file system, available on all TACC systems
  - \$SCRATCH
    - No Quota
    - Not Backed up, subject to purge
    - Used for: High I/O bandwidth jobs
- Refer to Frontera User Guide
  - https://frontera-portal.tacc.utexas.edu/user-guide/files/

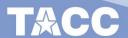

### module

- On TACC Systems the module system helps setup or teardown useful packages that are supported by TACC, on the fly
- To find more information on a module
  - module spider package-name
- To load a module
  - module load package-name
  - module load package-name/version.number
- Learn more here

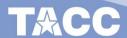

### Virtual Environment

- Python virtual environment / Conda virtual environment
  - Find more instructions on python virtual env <u>here</u>

```
python3 -m venv ~/testp3env
source ~/testp3env/bin/activate
pip install --upgrade pip
# sample pip install
pip install wget
# to exit the virtual env:
deactivate
```

### **Thanks**

TACC instruction page

#### **TACC Computing**

iHARP → Resources → TACC Computing

Questions

Account Setup Need Help?

**Learning Portal** 

- Any Issues on TACC Systems
  - Open a ticket a <a href="http://consult.tacc.utexas.edu">http://consult.tacc.utexas.edu</a>